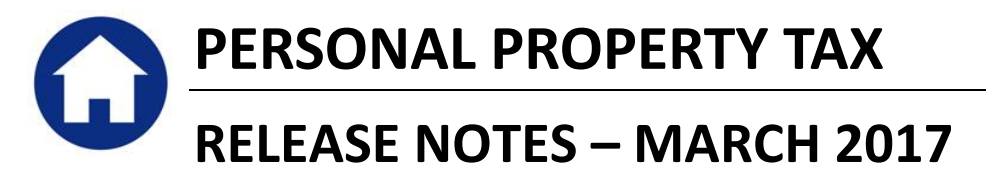

This document explains new product enhancements added to the ADMINS Unified Community for Windows **PERSONAL PROPERTY TAX** system.

### **Table of Contents**

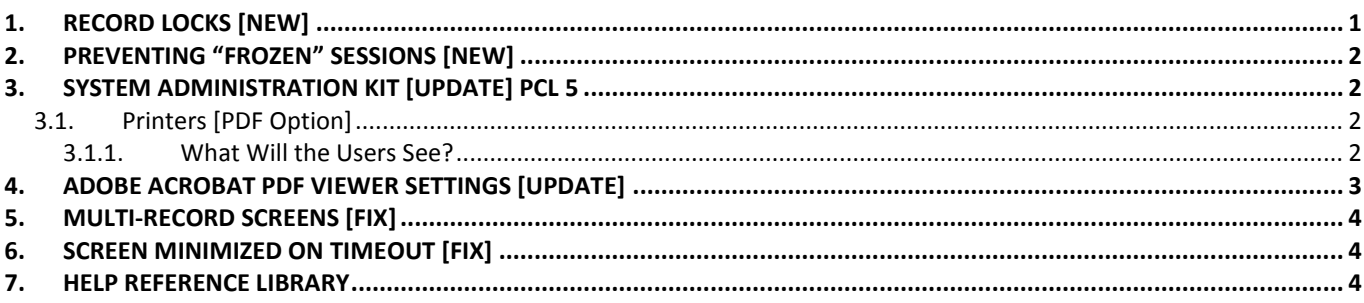

## <span id="page-0-0"></span>**1. RECORD LOCKS [NEW]**

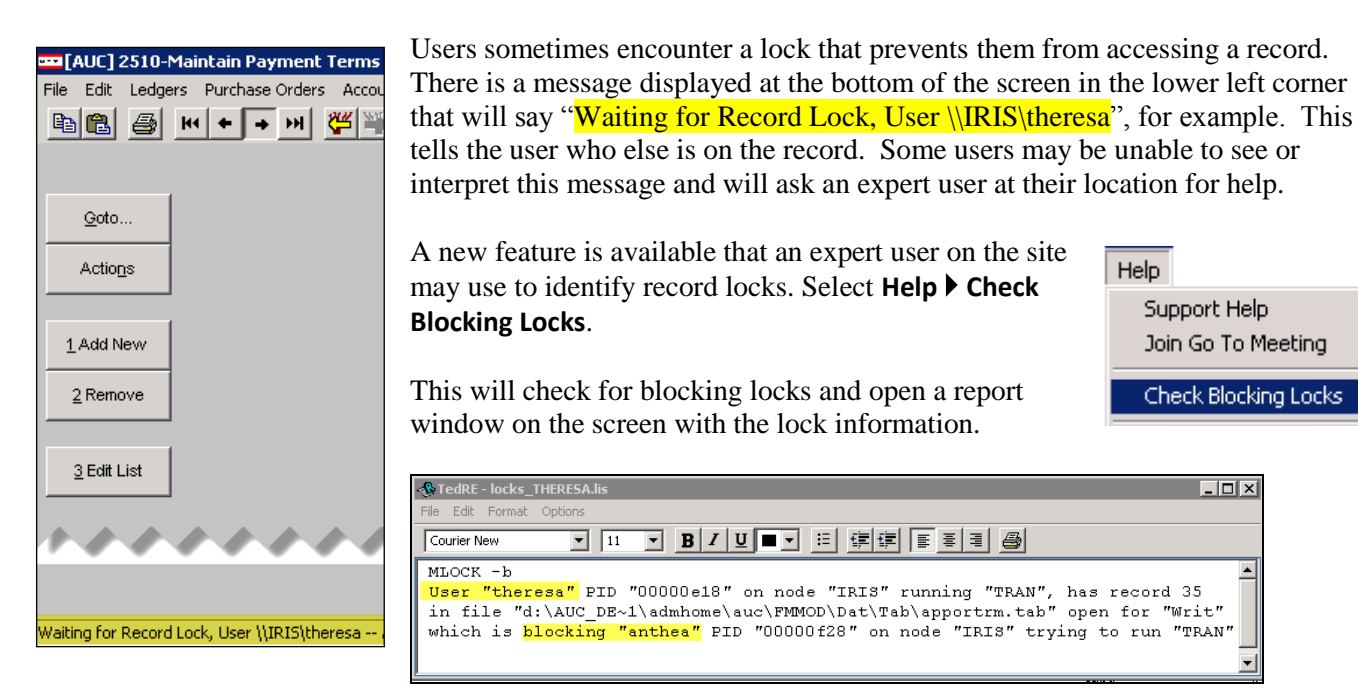

In the example, the user "Theresa" is blocking "Anthea" and the expert user may contact Theresa to ask her to exit the screen to release the lock and allow Anthea to access the record. The expert user now **must** click **File|Exit** to close this report window before they can do anything else in AUC.

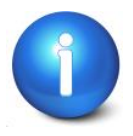

The user with a record lock will not be able to use the Help ▶ Check Blocking Locks **feature since they are already captive in the locked AUC process. They will need to ask another user, the site "super user" or ADMINS to check for them.**

[ADM-AUC-SY-7995]

# <span id="page-1-0"></span>**2. PREVENTING "FROZEN" SESSIONS [NEW]**

Occasionally, users report that their session has **"Frozen"**. To minimize the chance of this happening, always exit the system using  $File \triangleright$  **Exit** from the menu.

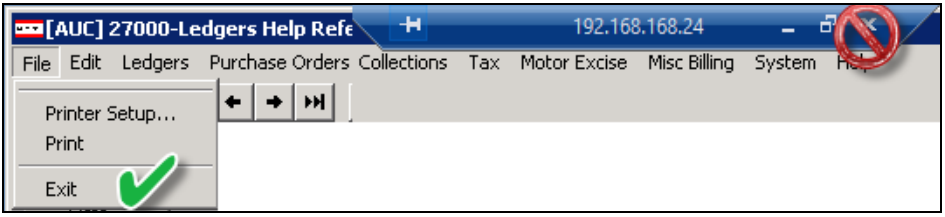

**"Frozen"** sessions may result if the **X** on the blue connection bar at the top of the screen is used to close the AUC session, or if the session is abandoned at the end of the workday.

Users who will be away from their desks for longer than 30 minutes should exit from the AUC application using **File**  $\triangleright$  **Exit** from the menu prior to departing. Do the same at the end of the workday, as open sessions on the server may result in unintended consequences.

[ADM-AUC-DOC-120]

### <span id="page-1-1"></span>**3. SYSTEM ADMINISTRATION KIT [UPDATE] PCL 5**

Some printers advertised to be PCL 6 compliant do not include PCL 5 backward compatibility. When deploying printers without PCL 5 backward compatibility, ADMINS recommends that the default for reports be set to **PDF** printing.

### <span id="page-1-2"></span>**3.1. Printers [PDF Option]**

ADMINS recommends that sites select a default of **"PDF"** for reports. The only impact to the users will be the report displayed in the PDF Viewer instead of the ADMINS Report Viewer (TedRE). If you want your site to default to PDF output please contac[t support@admins.com](mailto:support@admins.com) to arrange for the change.

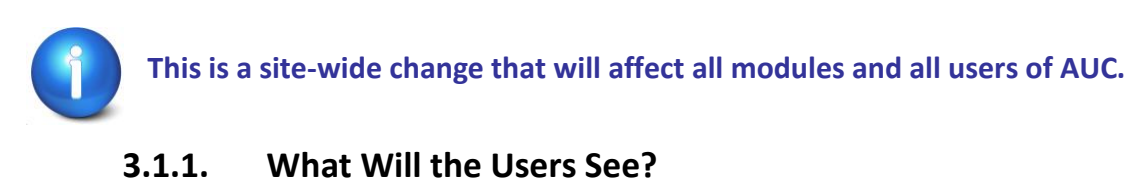

#### <span id="page-1-3"></span>T Task 1610: Trial Balance **General Ledger Trial Balance Report** Run as @ Preview © Print  $\circ$  PDF  $C$  Excel If Printing use Duplex @ Yes @ No Clear All Lookup  $\vert$  ok  $\vert$ Cancel

**Figure 1 Preview as the Default Figure 2 PDF as the Default**

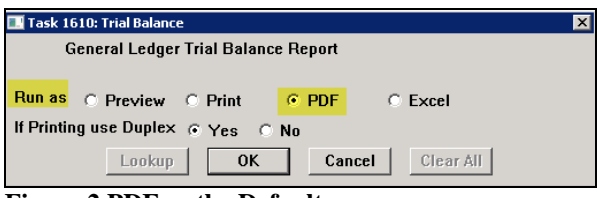

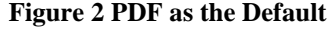

| <b>ADMINS Unified Community</b>                | Release Notes – Version 17.1                   |
|------------------------------------------------|------------------------------------------------|
| Personal Property Tax                          | March 2017                                     |
|                                                |                                                |
|                                                |                                                |
| <b>RedRE</b> - GL_Trial_Balance_MUPDEV4[1].lis | GL_Trial_Balance_MUPDEV4[1].pdf - Adobe Reader |
| <b>用量的图像用图 图画图 图画图</b>                         | A - 199 10 8 90 10                             |
|                                                |                                                |
| <b>Figure 3 ADM Ted Viewer</b>                 | <b>Figure 4 PDF Viewer</b>                     |

This default will not prevent users from selecting **Preview**. If a user tries to print the **"\*.lis"** report output using the **TedRE Preview** to a printer that is not PCL 5 compliant the report will not print. Selecting **PDF** will preview the report in a **PDF Viewer** window and will print to any printer.

[ADM-AUC-SY-8008]

## <span id="page-2-0"></span>**4. ADOBE ACROBAT PDF VIEWER SETTINGS [Update]**

PDF is the default for ADMINS reports on some sites. When the report comes into view, you may customize the appearance of the viewing window by pressing **[CTRL|K]** or selecting **EditPreferences**. From there, you may set your default layout and zoom with the drop down menus.

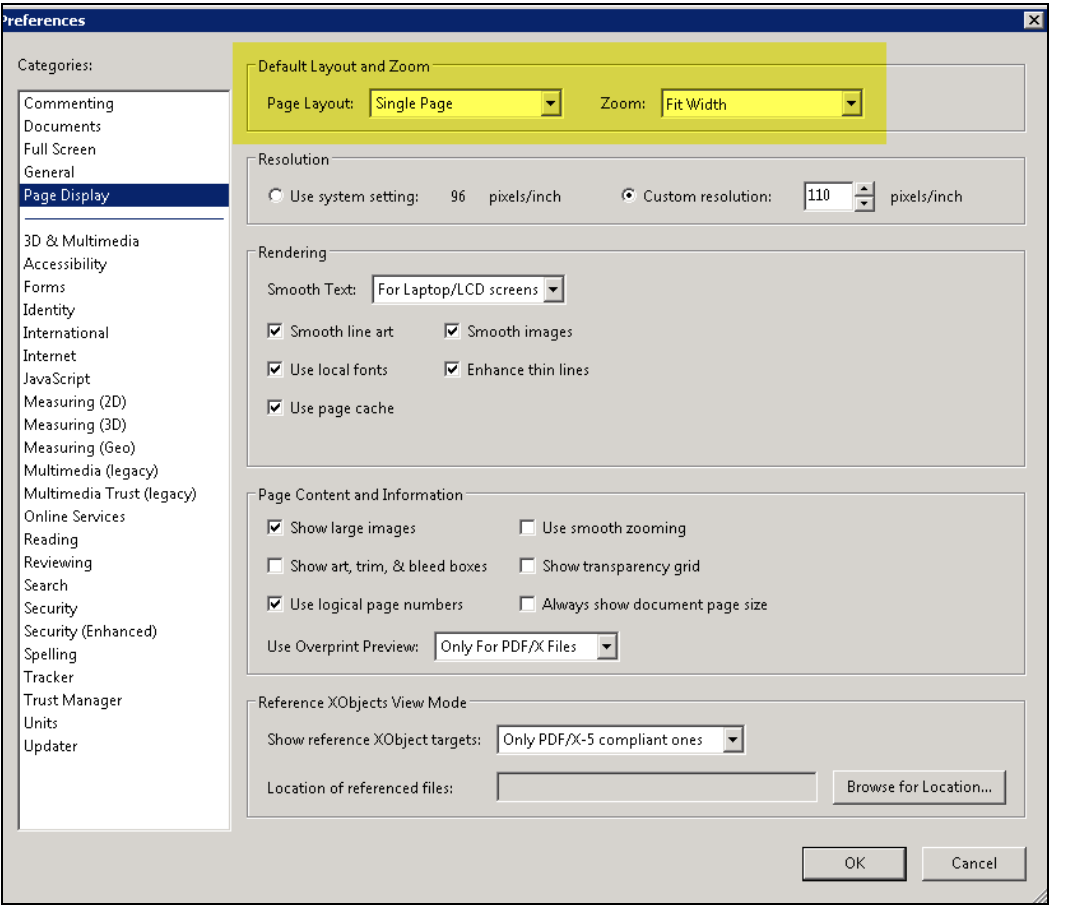

[ADM-AUC-DOC-118]

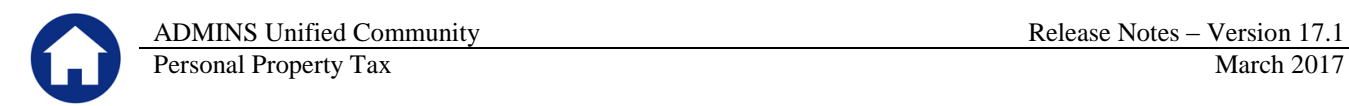

## <span id="page-3-0"></span>**5. MULTI-RECORD SCREENS [FIX]**

Sites using version 9.2 of the ADMINS software were updated to use proportional fonts in the headings of multirecord screens. This allows fixed fonts to be used for the data within the grids, which users report are easier to read, while using variable fonts for the headings, fixing alignment issues.

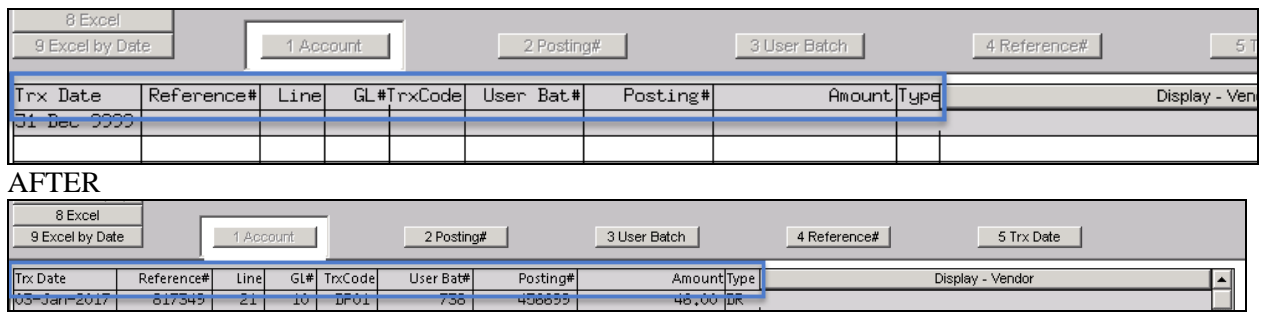

[ADM-AUC-SY-8002]

### <span id="page-3-1"></span>**6. SCREEN MINIMIZED ON TIMEOUT [FIX]**

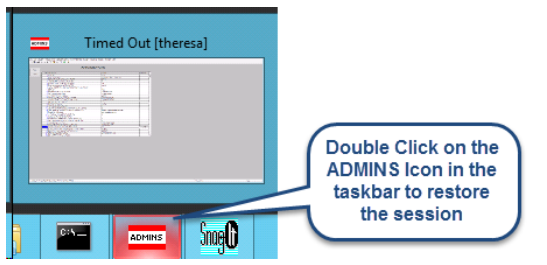

Users on selected sites were unable to restore an AUC session if the screen was minimized and the time out limit was reached. With the software update, restore an AUC session by double clicking on the ADMINS icon in the taskbar

[ADM-AUC-SY-8001]

## <span id="page-3-2"></span>**7. HELP REFERENCE LIBRARY**

*Not applicable for this software update.*